## **P NIBC** ANLEITUNG VIDEO-CHAT

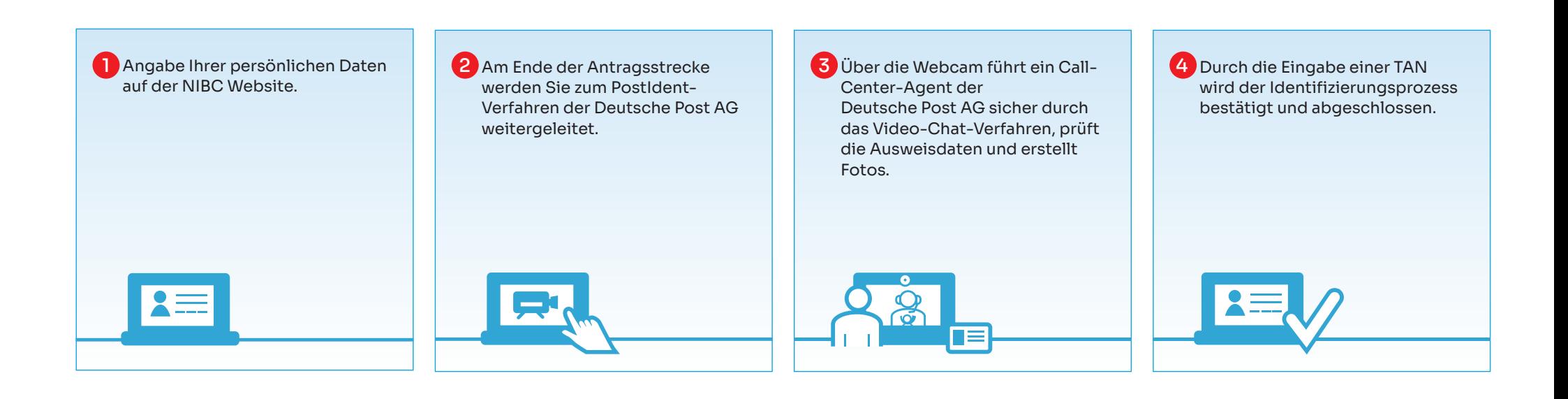

- 1. Füllen Sie Ihren Kontoeröffnungs-Antrag online aus und klicken Sie auf den Button **"Absenden und Abschließen"** (Abb. 1).
- 2. Im nächsten Schritt finden Sie den "gelben **Button" der Deutsche Post AG**, die Sie durch den **Legitimationsprozess** führt (Abb. 2 + 3).
- 3. Nach erfolgreicher Legitimation müssen Sie nichts weiter tun. Sie erhalten innerhalb weniger Tage alle wichtigen Unterlagen und können Ihr Konto einfach und bequem im Online-Banking verwalten.

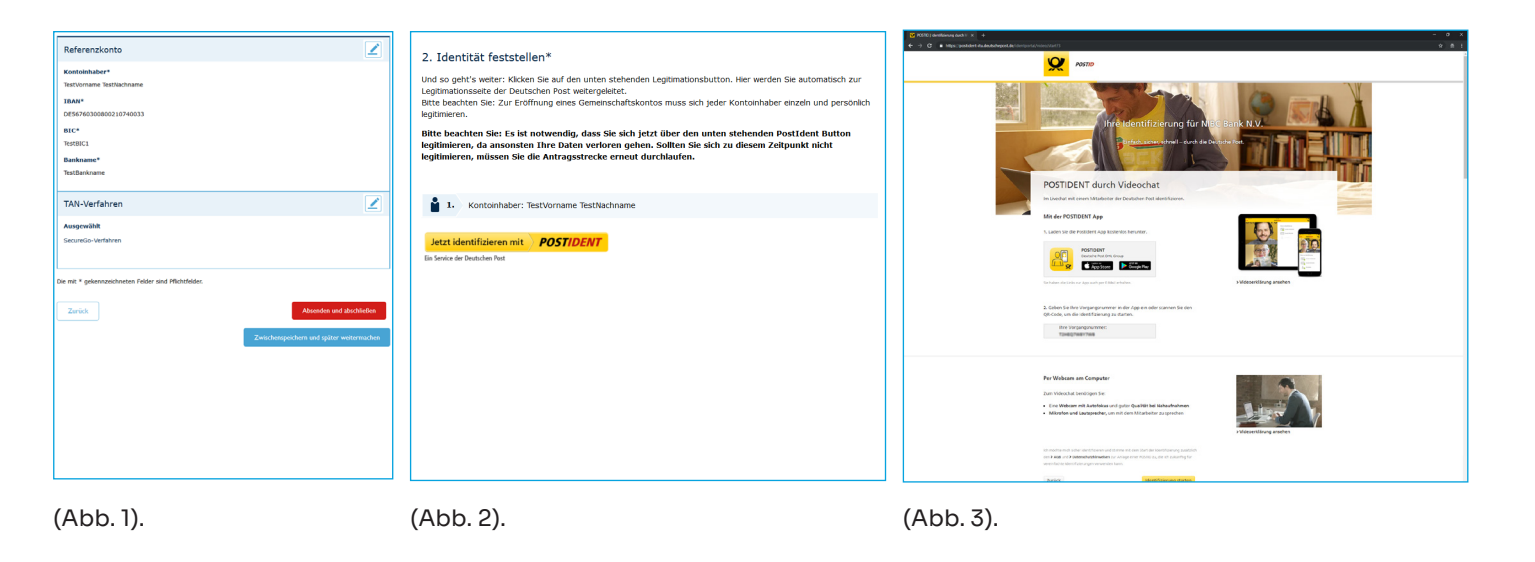